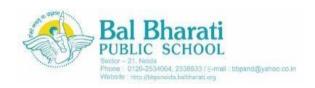

Circular No 123/2019-20 Date: 30 March, 2020

## **GOOGLE CLASSROOM- GUIDELINES FOR STUDENTS**

"Learning is not attained by chance, it must be sought for with ardour and diligence." - Abigail Adams

**Dear Students** 

At Bal Bharati Public School, Noida, learning is a continuous process. We believe that education is an essential doorway to diverse opportunities and milestones to further develop immense skills. Today, as our society and the world at large enters a period of uncertainty posed by the widespread pandemic, disrupting our daily routines and changing our perspective towards life, we understand the need for illuminating wisdom, as the beacon for creating strong personalities and a successful nation. This belief is in keeping with my previous communication, emphasising on everlasting learning.

In this regard, the school is pleased to initiate e-learning through **Google Classroom Portal** for all its learners. We are certain, this step will introduce you to the sphere of insightful knowledge that you so much deserve.

## All the students are required to follow the instructions stated below for creating login accounts on Google Classroom platform effectively:

- 1. All of you would have received your new g-suite account's username and password from your Class teachers (session 2020-21)
- 2. Login via Google or Gmail account. In case, you already have a gmail account, then choose the option **Add Another Account** to login with the given username and password.
- 3. Common default password for all the students has been shared by the Class teacher which may be changed by you.
  - In case of any change, you must notify your respective Class Teacher personally. Please note in case you forget the password you are not authorised to reset the password on your own and will require a technical person from school to do the needful for you. Multiple/Repeated forgotten password requests will not be entertained.
- 4. These accounts are linked with Google Classroom where you will get regular access to e-learning material and will be able to participate in e-classes based on the syllabus of the academic session 2020-21.
- 5. Remember, these ID's have been created solely for the purpose of e-learning and must not be used for personal work.
- 6. You must check your mailbox regularly for notifications regarding assignments/activities/classes.
- 7. A detailed time-table of classes/lessons will be shared with you by your respective Class teachers and you must login to attend/attempt the same.
- 8 You will start receiving subject-wise e-lessons w.e.f 1 April 2020.
  - In this regard, it is advised that you study and understand the portal till your teachers conduct an introductory session on how to use it.
- 9 Be punctual with your assignments/lessons.
- 10 Since your entire class will be participating on a common platform in Google Classroom, you are required to follow positive decorum and use it meaningfully.
- Google classrooms can be accessed using either your desktop/ laptop or mobile apps. Here's a link to a detailed demo video on Google Classroom using Mobile Application https://youtu.be/Q1noYCszKGE

Wishing you a fulfilling and successful start for your academic journey in the new session 2020-21.

Asha Prabhakar

Askaprabhahan

(Principal)

स्वच्छ भारत

एक कदम स्वच्छता की ओर